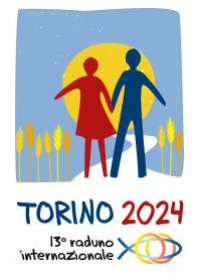

#### **PRUEBA DE AUDIO PARA LAS TRADUCCIONES EN ZOOM**

Durante el Encuentro Mundial de Equipos de Nuestra Señora en Turín 2024, se ofrecerá un servicio de traducción en tu idioma. Todos los momentos de reunión serán traducidos a los 5 idiomas del movimiento END: Francés, Español, Inglés, Italiano, Portugués.

Con estas instrucciones breves, queremos proporcionarte indicaciones sobre cómo funcionará el servicio de traducción. Para facilitarte las cosas, **hemos programado una prueba el**

# **1 de Julio 2024 desde las 8.00 hastas las 22 pm (Hora de Europa Central)**

El propósito de la sesión de prueba es verificar tu teléfono y los métodos de conexión con la plataforma.

**La plataforma que se utilizará es Zoom**, que es gratuita; si aún no la has instalado, descárgala desde este enlace<https://zoom.us/it/download> o desde la tienda de Apple o Google.

Una vez descargada la aplicación, puedes realizar la prueba. **Durante el** 

**evento, asegúrate de usar y llevar contigo auriculares o audífonos, según lo que sea compatible con tu teléfono.** 

### **Cómo realizar la prueba en Zoom**

Para realizar la prueba en Zoom, existen dos formas:

- 1. acceso mediante código QR;
- 2. acceso mediante el número de reunión.

#### **1. Acceso mediante código QR**

La forma más conveniente de unirse a la reunión es mediante el código QR: **simplemente abre la cámara de tu teléfono móvil, enfoca el código QR que encuentras aquí abajo y automáticamente entrarás a la sesión de prueba.**

Código QR

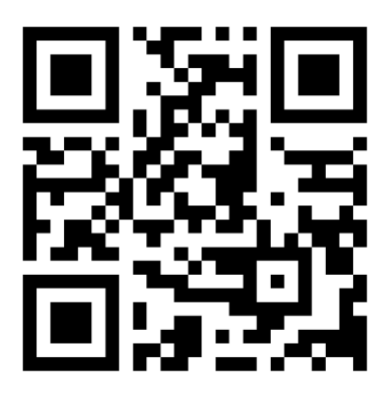

#### **3. Acceso mediante el número de reunión**

Si tienes problemas para acceder a Zoom con el código QR, simplemente abre la aplicación de Zoom e **ingresa el siguiente número de reunión: 937 6003 4769.** 

Luego sigue las indicaciones que aparecen en tu pantalla, similares a las que se muestran a continuación.

Dependiendo de tu dispositivo, las pantallas pueden ser diferentes, pero las funciones son las mismas.

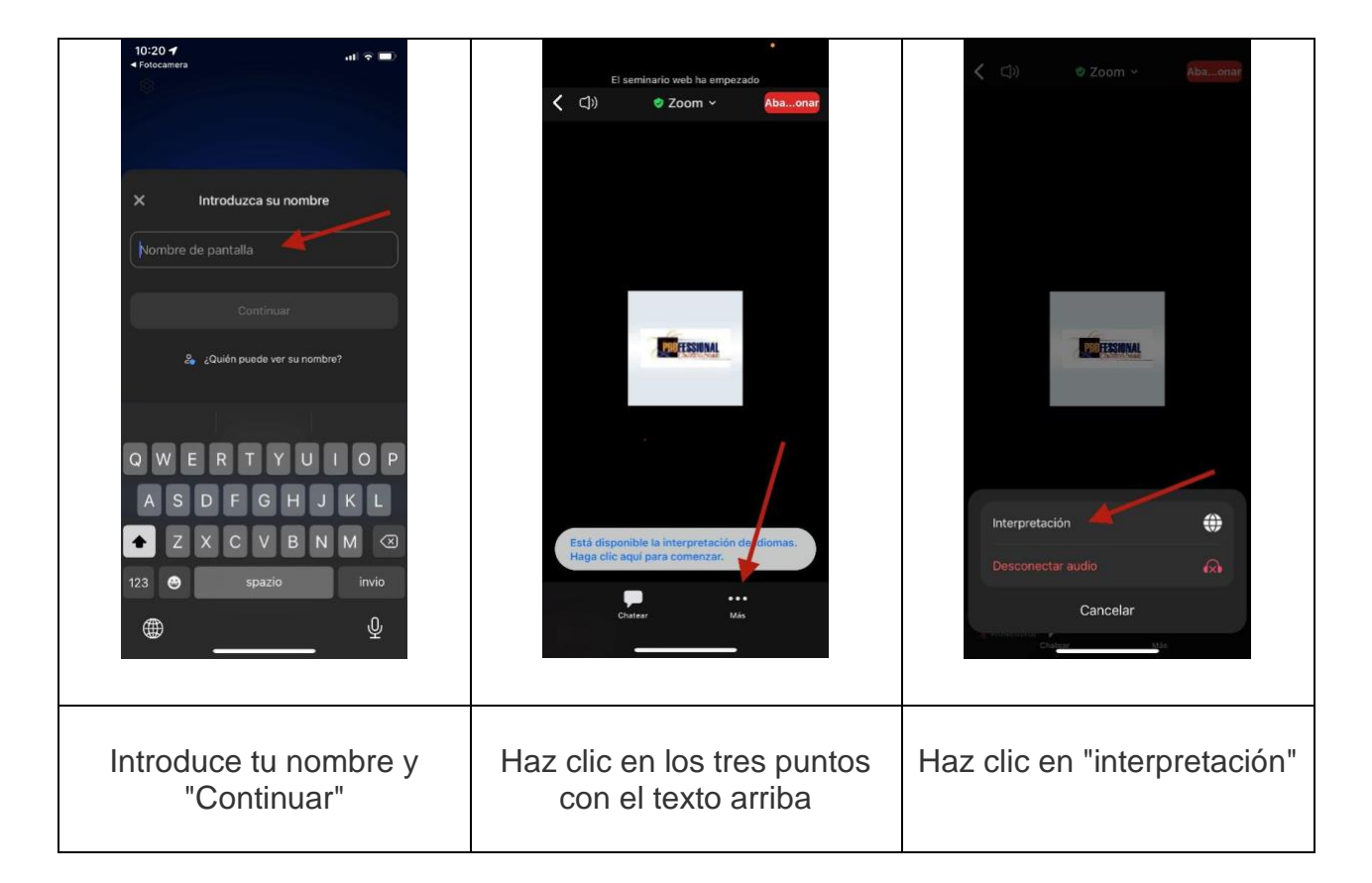

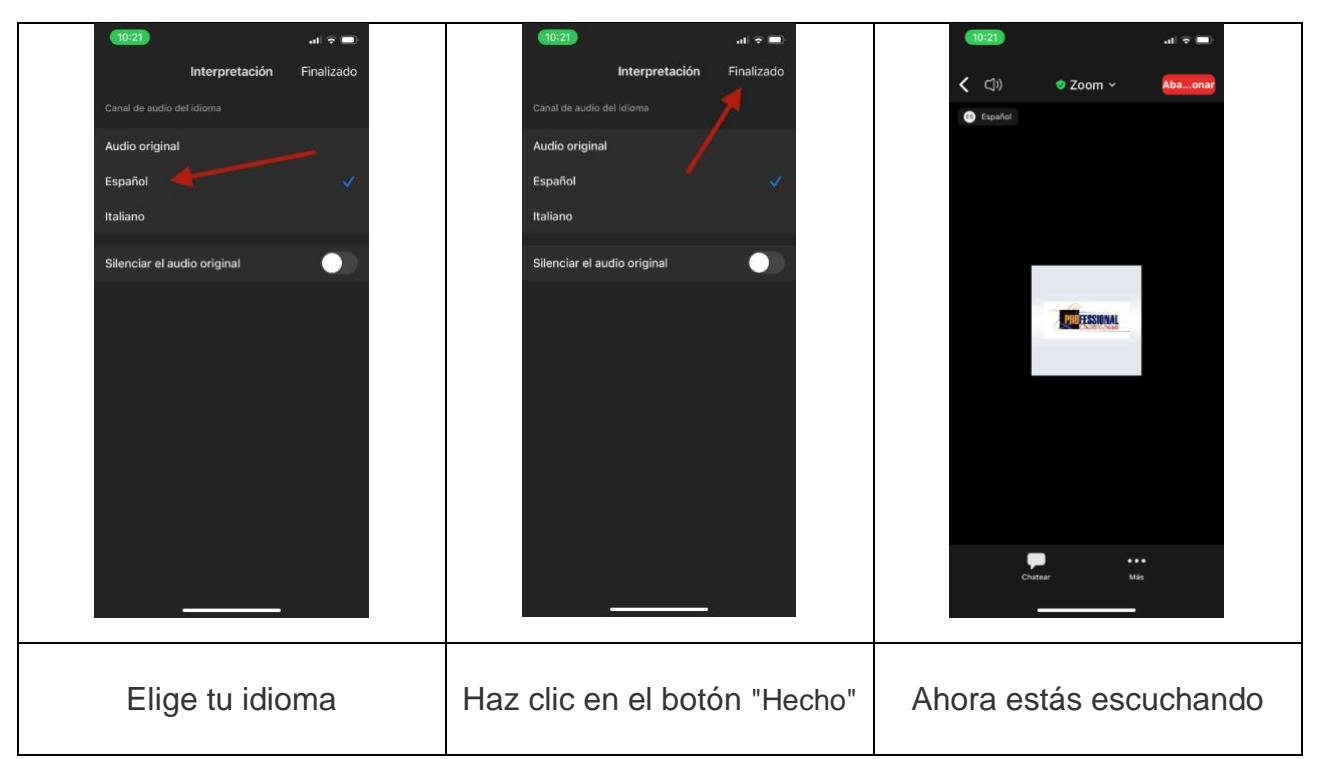

La sesión estará activa con un mensaje en varios idiomas: al conectarte, elige tu idioma y, si todo funciona, escucharás un mensaje de confirmación en tu idioma. Una vez que estés escuchando, para evitar consumir innecesariamente la batería, te invitamos a poner la pantalla en modo de espera (negro). Puedes seguir usando los botones dedicados para ajustar el volumen de escucha.

Si puedes escuchar el audio, significa que todo está en orden y que puedes salir de la plataforma.

**MPORTANTE: NO desinstales la aplicación, sino mantenla en tu teléfono, porque la necesitarás durante los días del evento.** También te recomendamos que verifiques que esté actualizada a la última versión. **Si por alguna razón debes desinstalarla, no olvides volver a instalarla** (haciendo clic AQUÍ: [https://zoom.us/it/download\)](https://zoom.us/it/download) **ANTES de entrar al Inalpi Arena.**

## **Cómo llegar preparado para el evento**

• Deberás tener un smartphone, con el cual escucharás las traducciones (NO podrás usar tu computadora personal);

• deberás tener auriculares, preferiblemente con cable y no con conexión Bluetooth. Asegúrate de que sean cómodos y te ofrezcan un buen volumen de escucha. Si es posible, usa auriculares de diadema en lugar de auriculares internos;

• para evitar que la batería del teléfono se agote, puedes traer un divisor de señal para conectar los dos auriculares a un solo teléfono;

• frata de llevar contigo una batería portátil para recargar tu teléfono si se descarga. Te pedimos que evites conectar más de un dispositivo (teléfono o tableta) para evitar el riesgo de sobrecarga.

Unos días antes del evento, recibirás un segundo correo electrónico con el código QR para escuchar las traducciones durante el evento y las especificaciones para acceder a las redes Wi-Fi disponibles en el Inalpi Arena.